# **Essentials Guide**

for achieving optimal shade matching.

# What needs to be seen in your pictures.

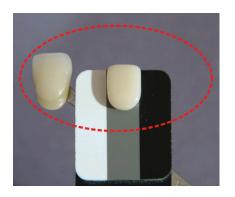

## How to insert a Shade Tab:

- We recommend the insertion of a shade tab.
  - Figure 1, insertion point.
  - Figure 2, take a picture of the shade tab name and upload it into your ShadeWave case.
  - Figure 3, complete insertion.
- What shade tab?
   Pick what you think is closest to the tooth, even if it is not correct.
   ShadeWave works better with an added shade tab reference.

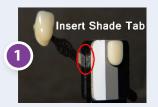

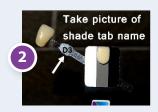

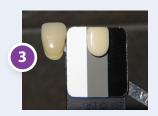

#### Need assistance? Call or email:

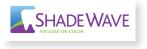

**ShadeWave Support** (425) 557-7788 support@shadewave.com

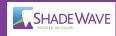

### **Essential notes:**

- Take pictures prior to prep so the teeth are hydrated.
- · Always put the incisal edge of the shade tab up.
- Take three pictures: One superior, one inferior and one straight on to the teeth.
- Be on the same plane as the patient with the back of the chair up. Either stand and raise the dental chair to your height or sit at their height.
- *Photo Documentation is vital*: (1) Before pictures, (2) Crown on the bench and (3) the seated tooth with the shade reference.

To disinfect, wipe with (CaviWipe®) alcohol. DO NOT COLD STERILIZE (SOAK) OR AUTOCLAVE.

## Using Shade Reference in photos:

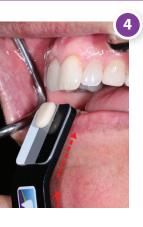

- Hold the Shade Reference below the tooth to be matched at an angle to the flash. (Figure 4). Limit unwanted highlights and keep the black "black" not gray.
- Bad example: Figure 5 is not good because the black looks "gray."
- Good examples: Figures 6,7 and 8.
   Note on Figure 8, open bite and second retractor holds the lips apart.

Log-in and Watch
"How to Take Pictures" Video in
Help Section of ShadeWave.

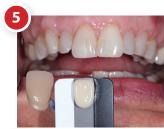

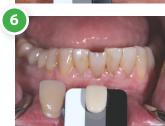

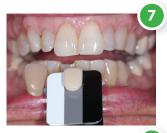

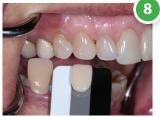